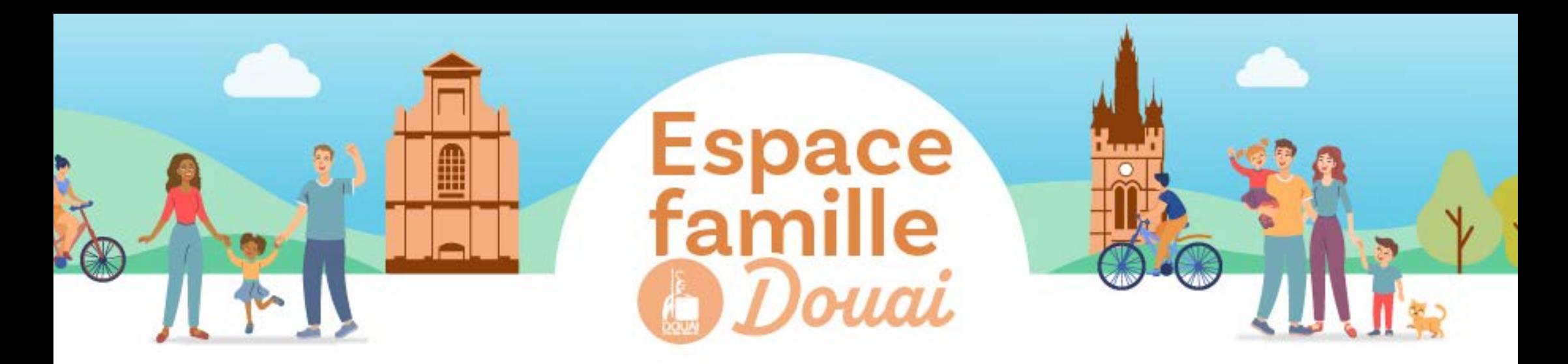

## **CRÉER SON DOSSIER ADMINISTRATIF**

**1**

Rendez-vous dans votre **espace perso rubrique "ma famille"** puis **cliquez sur dossier administratif**.

 **Ajoutez les pièces à fournir** et renseignez les informations demandées.

**Après validation par nos services dans un délai de 72h maxi**, vous aurez accès aux formulaires d'inscriptions des services et activités proposés.

**ATTENTION ! vous n'aurez pas accès aux formulaires d'inscription si le dossier administratif n'est pas complet et validé par nos services.**

**Consultez les différentes rubriques "inscriptions" dans la FAQ** 

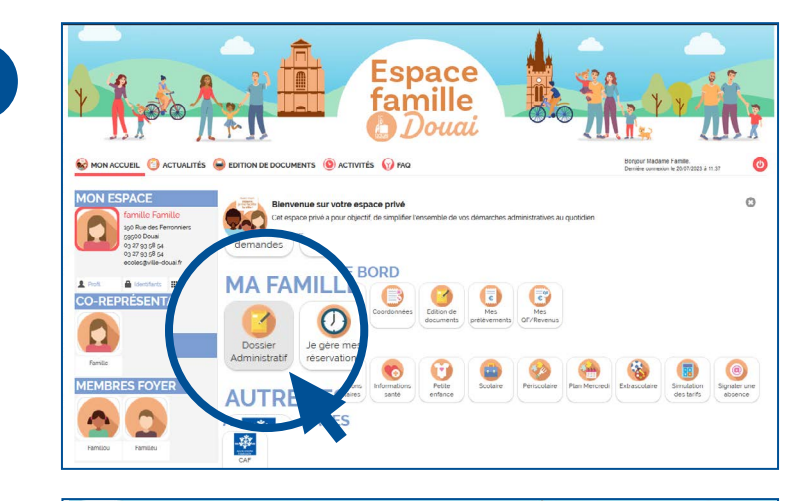

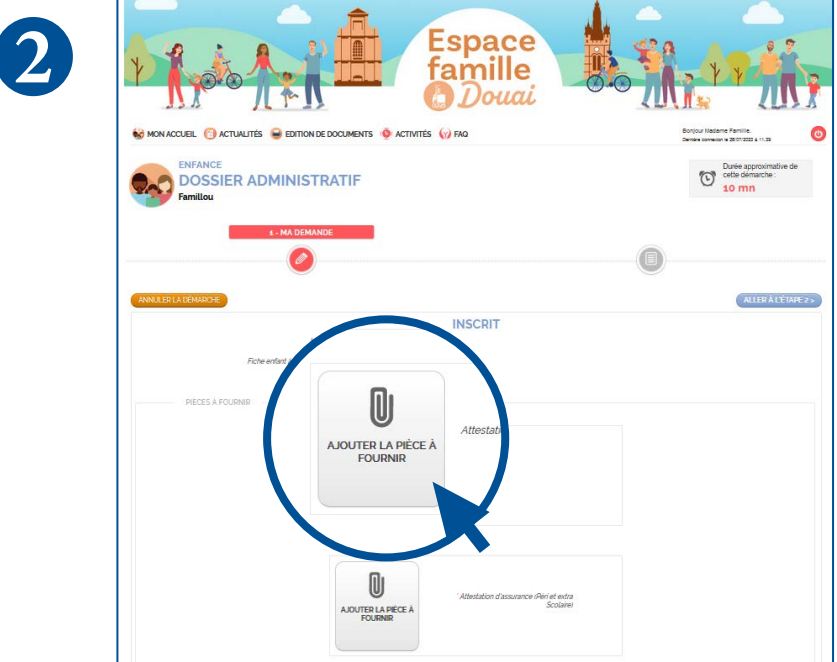